# **k3**pebblestone<sup>2</sup>

# **Release Notes**

**K3|pebblestone Cloud (Gen. 2) – July 2020** based on Microsoft Dynamics 365 Business Central 2020 Wave1 (v16.0)

# **Contents**

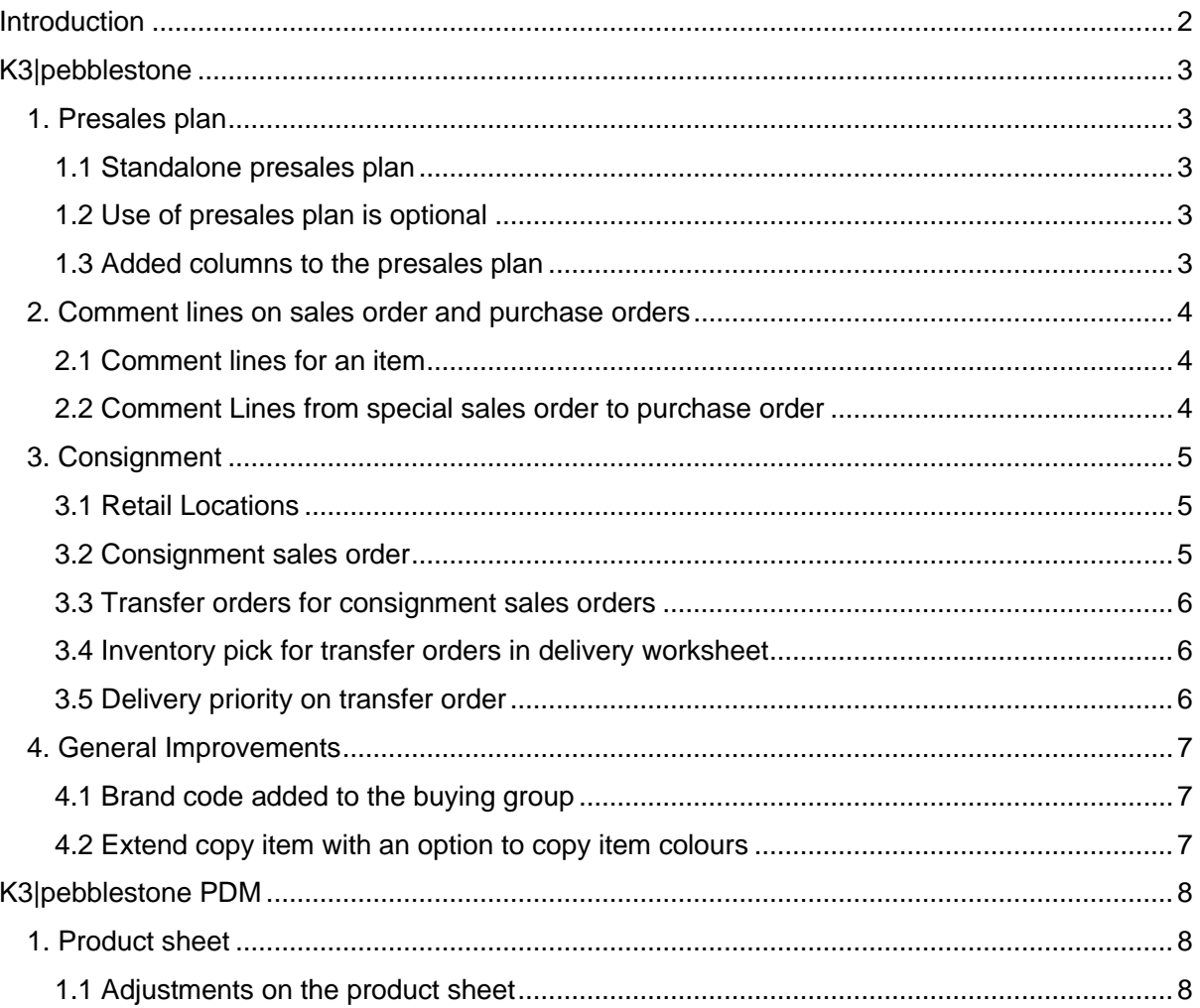

# <span id="page-2-0"></span>**Introduction**

With the worldwide outbreak of COVID-19, the K3|pebblestone team took the opportunity to look closely to the product roadmap and discuss with the partner network what they expect the fashion industry needs after this period.

This resulted in adjustments in the K3|pebblestone roadmap to ensure that K3|pebblestone is offering the right solutions for the changing demands in the market. One such change to the roadmap is the introduction of support for the Consignment business model.

When a sales order is placed in consignment, it means that the unsold goods can be returned at the end of the season. The goods are paid for when the goods have been sold to the end consumer. This reduces risk for the retailer, and with the decrease of business in (fashion) retail we expect an increased demand for this business model in the fashion industry.

We also see increasing for manufacturing functionality. We are proud to announce that we have embarked on co-development with our partner Elbek & Vejrup in Denmark, to make a jump-start on manufacturing functionality. We have asked three additional partners to work closely with us to make sure we are focusing on the correct features and priority. We expect the first result of this work in the January 2021 release.

Please see details of the features in this release below in the sections that follow.

# <span id="page-3-0"></span>**K3|pebblestone**

### <span id="page-3-1"></span>**1. Presales plan**

The presales plan has been enhanced as follows.

#### <span id="page-3-2"></span>**1.1 Standalone presales plan**

You can now search for the presales plan. Up to now, you could only find the presales plan through a season, and we have decoupled this. This improves the user experience if a user does not know it is linked to the season.

In the K3|pebblestone role center, the presales plan is located under purchase.

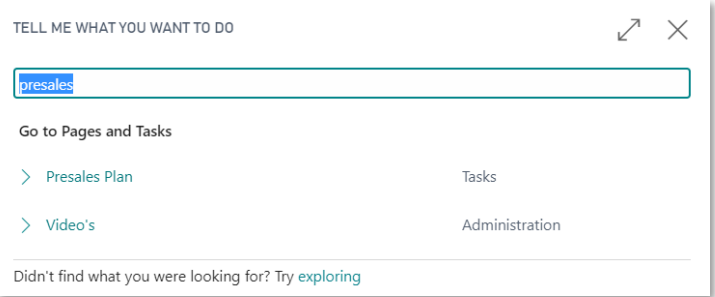

#### <span id="page-3-3"></span>**1.2 Use of presales plan is optional**

In the purchases & payables setup, you can choose whether to enable the use of the presales plan. For companies that are not working with presales, this makes the presales plan optional.

#### <span id="page-3-4"></span>**1.3 Added columns to the presales plan**

The following columns have been added to the presales plan:

- Item category code
- Collection code
- Gender code

**If you want to learn more check the E-learning videos: Presales plan [click here](https://content.clicklearn.dk/public/b08c118a-0100-40fb-b56f-1415d8b27700/K3%20pebblestone.1033/K3%20pebblestone.htm?b=Purchase&r=Presales%20Plan)**

### <span id="page-4-0"></span>**2. Comment lines on sales order and purchase orders**

#### <span id="page-4-1"></span>**2.1 Comment lines for an item**

Comments on a sales order or purchase order can relate to an item, for example a VAS (Value Added Service) or instruction for the customer or vendor.

These comments stay linked to the item that they belong to and are also made available on the posted documents attached to the sales orders and purchase orders.

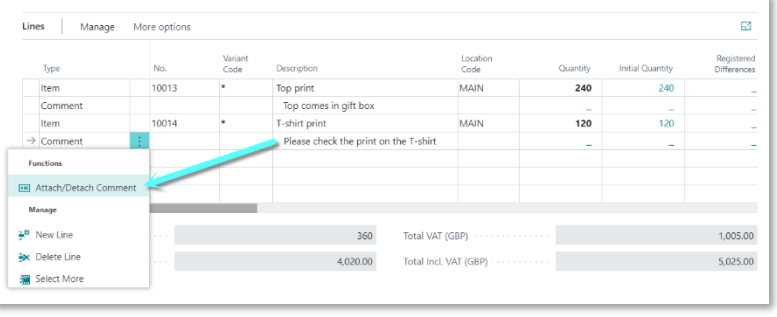

**If you want to learn more check the E-learning videos: Comment lines to an item [click here](https://content.clicklearn.dk/public/b08c118a-0100-40fb-b56f-1415d8b27700/K3%20pebblestone.1033/K3%20pebblestone.htm?b=Sales&r=Attach%20comment%20lines)**

#### <span id="page-4-2"></span>**2.2 Comment Lines from special sales order to purchase order**

When creating a sales order with purchasing code SPECIAL, the comment lines from the sales order are carried over to the purchase order.

**If you want to learn more check the E-learning videos: Comment lines from special sales order to purchase order [click here](https://content.clicklearn.dk/public/b08c118a-0100-40fb-b56f-1415d8b27700/K3%20pebblestone.1033/K3%20pebblestone.htm?b=Sales&r=Attach%20comment%20lines)**

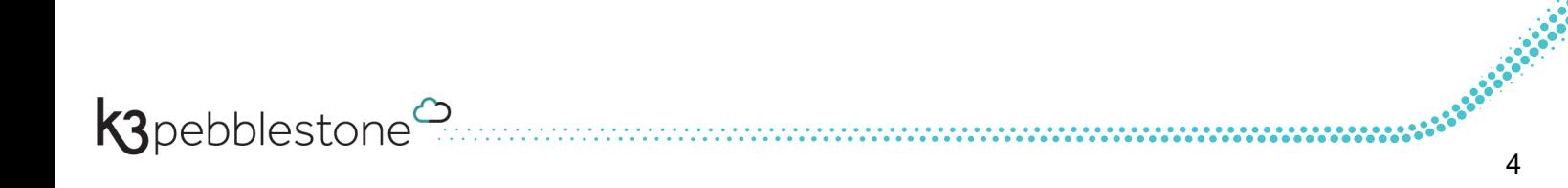

### <span id="page-5-0"></span>**3. Consignment**

When a sales order is placed in consignment, it means that the unsold goods can be returned at the end of the season. Payment is made for the goods when the goods have been sold to the end consumer. This reduces risk for the retailer and with the current COVID-19 crisis we expect an increased demand for this business model.

Therefore, the K3|pebblestone team already started work on consignment in this release and we are proud to release the first phase of consignment to our partners and customers.

The topics in the following sections have been added to the solution, and in the next release we will finish the complete consignment scenario. Please check the roadmap [\(click here\)](https://k3pebblestone.com/wp-content/uploads/2020/07/Roadmap-K3pebblestone-Cloud-Gen.-2-July.pdf) to find out the additional features around consignment we are planning to add in the October 2020 release.

#### <span id="page-5-1"></span>**3.1 Retail Locations**

Retail locations are stores that are owned by a customer, but which hold inventory levels that the brand-owner controls, plans and/or owns. A retail location is registered in K3|pebblestone as a location, so that it can be used to register, control, and adjust the stock levels. Every customer or ship-to address can be set up with a retail location.

#### **If you want to learn more check the E-learning videos: Retail locations [click here](https://content.clicklearn.dk/public/b08c118a-0100-40fb-b56f-1415d8b27700/K3%20pebblestone.1033/K3%20pebblestone.htm?b=General&r=Retail%20location)**

#### <span id="page-5-2"></span>**3.2 Consignment sales order**

For consignment, the brand-owner needs a document that is in fact a normal sales order including order confirmation reports, differences, pricing, order type, etc. A boolean flag on the sales order now indicates that it is a consignment sales order, which offers additional functionality to facilitate the consignment process.

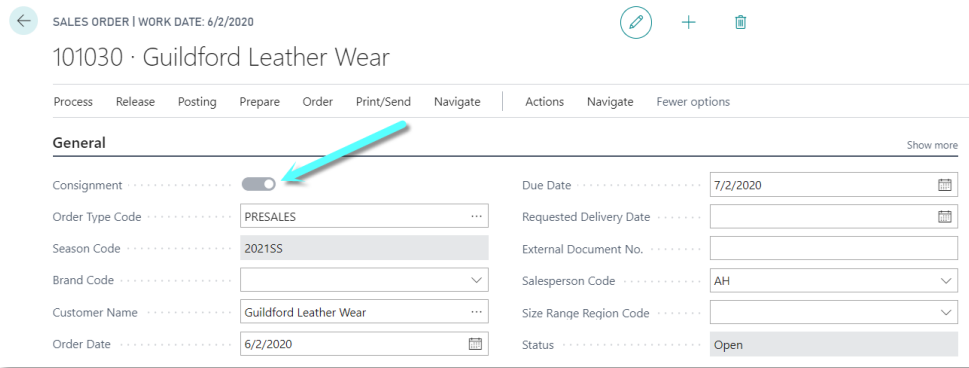

**If you want to learn more check the E-learning videos: Consignment Sales order [click here](https://content.clicklearn.dk/public/b08c118a-0100-40fb-b56f-1415d8b27700/K3%20pebblestone.1033/K3%20pebblestone.htm?b=Sales&r=Consignment%20order)**

#### <span id="page-6-0"></span>**3.3 Transfer orders for consignment sales orders**

The matrix view has been added to the transfer order.

A consignment sales order does not follow the normal flow of shipment and invoice. For consignment sales orders, a transfer order is created. Transfer orders can be attached to the consignment sales order and the transfer orders are handled in the delivery worksheet. The transfer order is used to move the stock from the wholesaler main location to the consignment location of the customer.

**If you want to learn more check the E-learning videos: Consignment sales order [click here](https://content.clicklearn.dk/public/b08c118a-0100-40fb-b56f-1415d8b27700/K3%20pebblestone.1033/K3%20pebblestone.htm?b=Sales&r=Consignment%20order)**

#### <span id="page-6-1"></span>**3.4 Inventory pick for transfer orders in delivery worksheet**

When posting a transfer order from the delivery worksheet, you can also create an inventory (same process as for the delivery worksheet).

**If you want to learn more check the E-learning videos: Consignment sales order [click here](https://content.clicklearn.dk/public/b08c118a-0100-40fb-b56f-1415d8b27700/K3%20pebblestone.1033/K3%20pebblestone.htm?b=Sales&r=Consignment%20order)**

#### <span id="page-6-2"></span>**3.5 Delivery priority on transfer order**

Transfer orders and transfer lines now have a delivery priority code, so that the delivery worksheet can determine which transfer orders are the most important to fulfil.

### <span id="page-7-0"></span>**4. General Improvements**

#### <span id="page-7-1"></span>**4.1 Brand code added to the buying group**

The brand code has been added to the buying group. This enables customers to send only files for a specific brand to the buying group, instead of all the brands.

**If you want to learn more check the E-learning videos: Brand added to the buying group [click here](https://content.clicklearn.dk/public/b08c118a-0100-40fb-b56f-1415d8b27700/K3%20pebblestone.1033/K3%20pebblestone.htm?b=General&r=Buying%20group)**

#### <span id="page-7-2"></span>**4.2 Extend copy item with an option to copy item colours**

An option has been added on the copy item page to indicate whether the item colour should be copied.

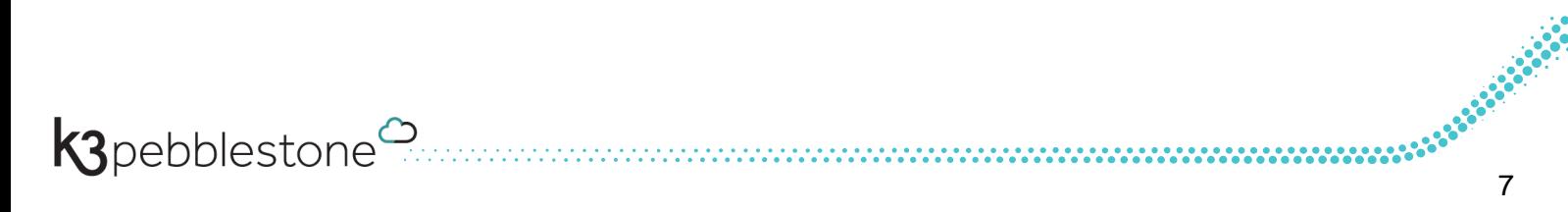

# <span id="page-8-0"></span>**K3|pebblestone PDM**

## <span id="page-8-1"></span>**1. Product sheet**

## <span id="page-8-2"></span>**1.1 Adjustments on the product sheet**

The following changes have been made on the product sheet:

- Added main material no.
- Added weave type code
- Added finish code
- Item phase has been removed from the header because this is displayed in the matrix lines.

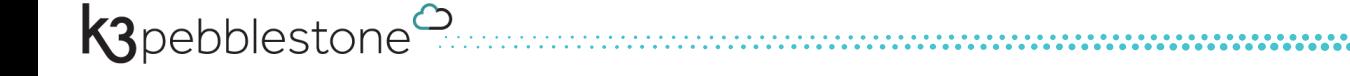